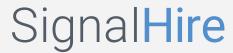

## How to save multiple people to a job project?

To save multiple profiles to a job project, you need to click on green checkboxes to select profiles manually or select all the profiles from the page and choose the **Add to Project** option from the **Bulk Actions**.